## Kako mogu naknadno da popravim podatke na IR?

Poslednja izmena 24/07/2024 3:54 pm CEST

Ne možemo otkazati:

- Račune koji su **uključeni u potvrđeni obračun PDV**a (ako ne menjamo podatke za obračun PDVa, možemo otkazati Obračun PDVa, popraviti račun i potom ponovo potvrdimo Obračun PDVa)
- račune iz proteklih poslovnih godina

Ako želimo da popravimo podatke na potvrđenom IR (stranka, datumi, tekst, artikal...) moramo prvo otkazati račun pomoću dugmeta **Otkazivanje izdavanja**.

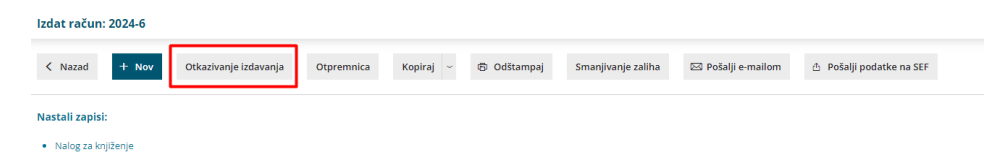

Nakon otkazivanja će se izbrisati svi zapisi u nalogu za knjiženje i knjigama PDVa, a kad ponovo izdamo račun zapisaće se novi podaci.

Broj računa će ostati isti.

U ovom prozoru izaberemo **U redu** (ili kliknemo na dugme Space)

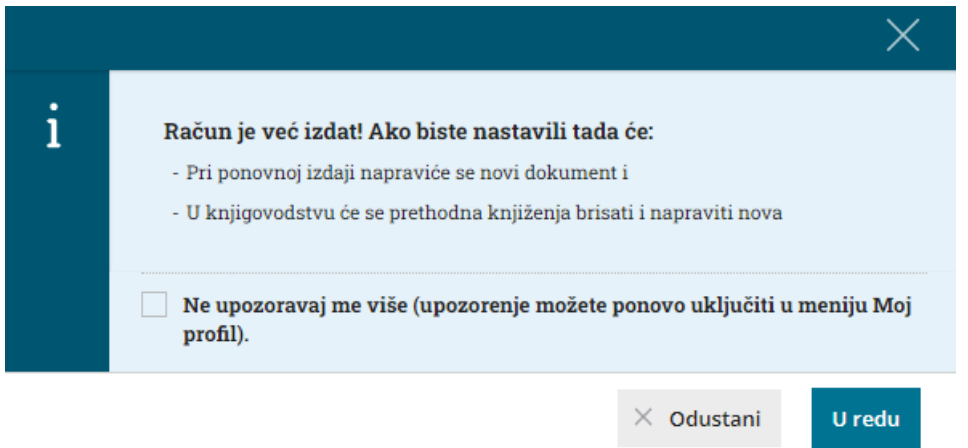

Nakon što otkažemo račun, on će imati status **U nacrtu** i prikazaće se dugme **Uredi**.

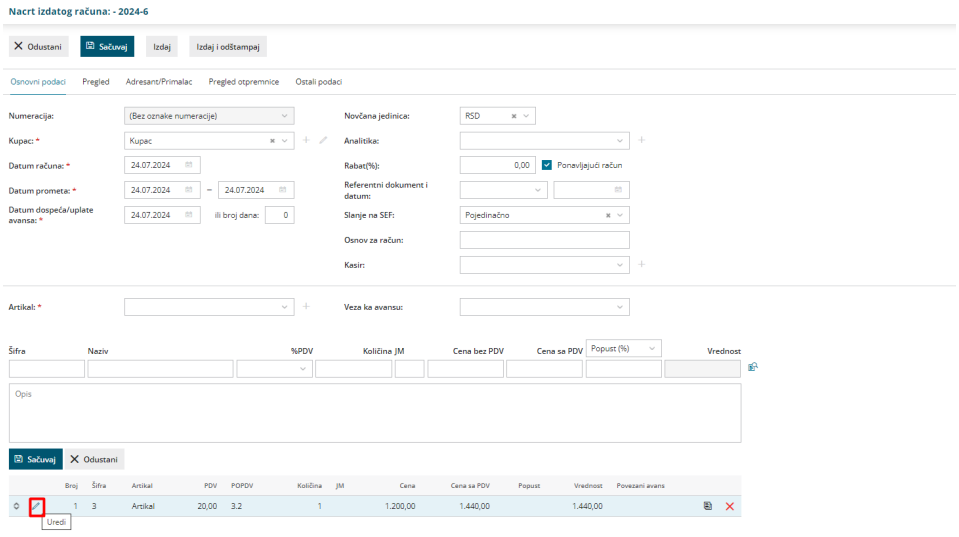

Možemo popravljati sve podatke kao i prilikom unosa novog računa.

Podatke o artiklu popravljamo klikom na ikonu za uređivanje na početku reda.